#### TELL1 command line tools

Guido Haefeli EPFL, Lausanne

## Command line commands

- Five functions are defined which are installed on the CCPC.
- Be careful using the correct version of the functions!
- Some of these functions depend on the TELL1 FPGA firmware !

Things to know about these functions:

- daq\_tell1, cfg\_tell1, console\_tell1 (depend strongly on the version of the FPGA and the c-code)
- version\_tell1 , reset\_tell1 (independent of the versions)

Use the --help option to find the accepted options

## What are they used for

- These functions can be extended by the user for specific needs, to test (debug) new a VHDL implementation!
- As long as there is only one TELL1 board to control and monitor it is a very efficient way to operate the boad.

I use the functions for:

- Running the selftest, running the TELL1 board with a predefined .cfg file which allows to process data with the data generator to the DAQ
- Checking the event data in the MEP buffer, the decoding functions for all specific banks need to be profided
- Checking the processing by running "bit perfect c-models" and comparing them to the MEP buffer contents.

Monitoring is easier on the PVSS project

### Known problems with these functions v2.1 and earlier!

- In the c-code version earlier than tell1lib\_release\_v2.1, the functions if executed at the home directory of the users are very-very slow, the makefile for the later releases has been modified and it runs without searching for 1' the libraries.
- The earlier version of the reset\_tell1 were not re-loading the FPGAs but only resetted the FPGA logic, with option –p the reload was possible, after version tell1lib\_release\_v2.0 the reset also reloads the FPGA with the current EEPROM content.
- daq\_tell1, cfg\_tell1, console\_tell1 and version\_tell1 check the correct initialization of the FPGAs. The correct initialization is new checked by a write-read and check access on one a register on the FPGA, this check avoids the FPGA ini problem that was observed and reported as a bug. tell1lib\_release\_v2.1, <sup>4</sup>

### version\_tell1

- # TELL1 library [v2.2 @Nov 8 2007 12:28:28]
- # ------- Fixed Information in FPGA/EEPROM --------
- $\cdot$  # TELL1 ID [4ODLAUTL000331]: (at: 31/3/2007 11:6:0)
- $\cdot$  # GBE ID : 98 00 21 10
- $\cdot$  # FPGA InitDone : 1F [OK]
- # User PP\_FPGA code version: 2.2
- # Common PP\_FPGA code version: 2.2
- # Common SL\_FPGA code version: 2.2
- $\cdot$  # SL Built Number : 72
- $\cdot$  # PP Code generated at :23/11/2007--08:32
- $\cdot$  # SL Code generated at :23/11/2007--08:32
- # Detector ID of TELL1 : VELO
- $\cdot$  # ChipAddr of 4PPs : 3210  $[OK]$
- [lphe1tell14] /home/cc/tell1lib\_release\_v2.2.1 >

## daq\_tell1 or cfg\_tell1

[lphe1tell14] /home/cc/tell1lib\_release\_v2.2.1/ccpc\_daq > ./cfg\_tell1 VELO4.v23.cfg

CFG: Read VELO4.v23.cfg

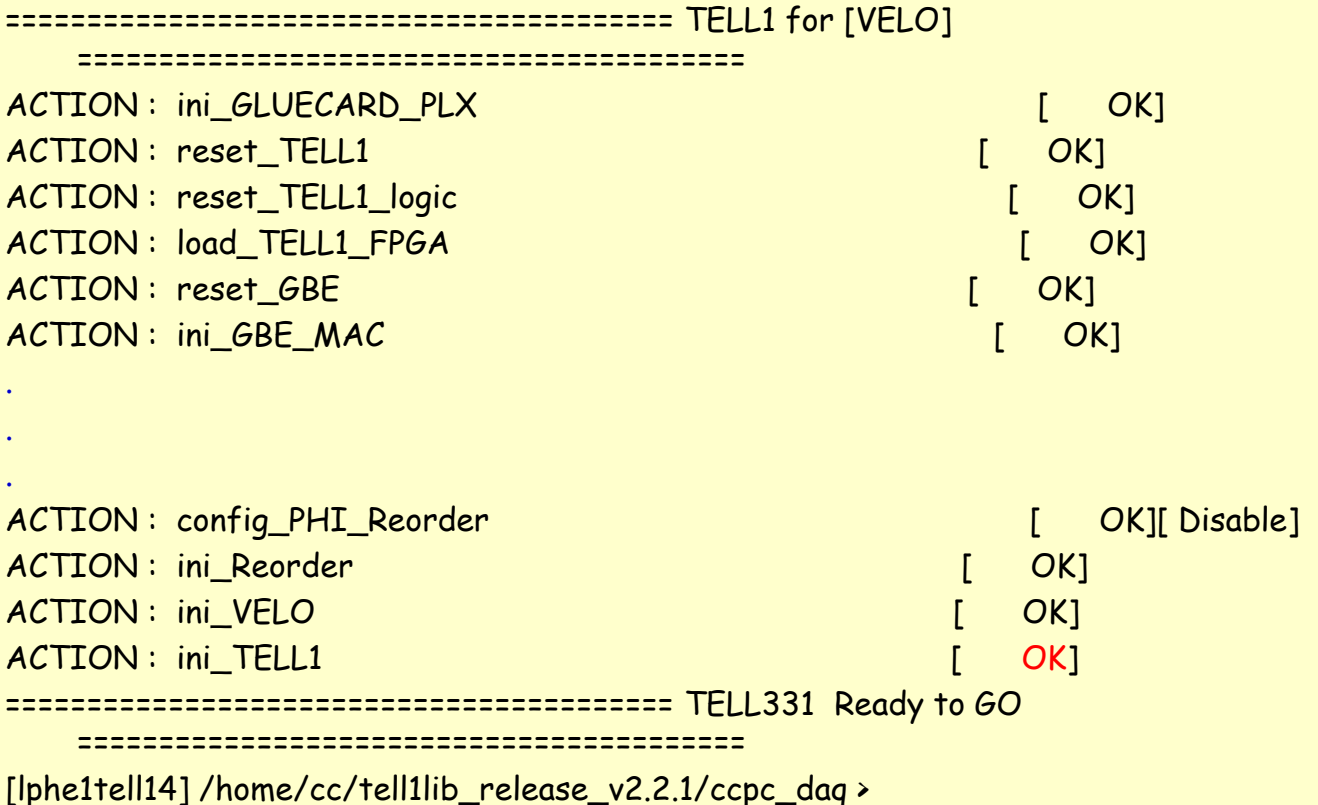

### console\_tell1

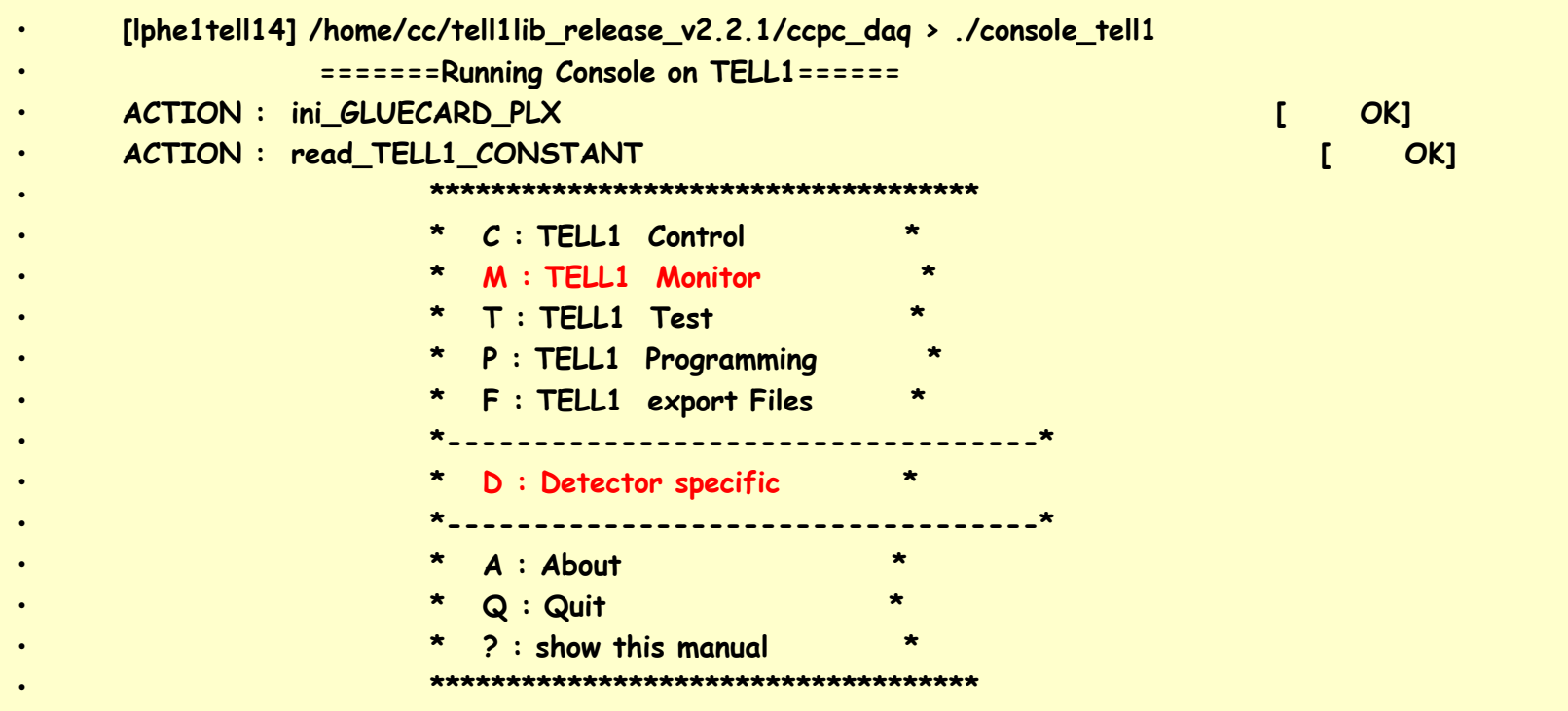

• **CMD---> [?]**

### console\_tell1

- Warning: Don't start the console\_tell1 while an other function does intensive read-write access to the board, this can create access conflicts
- Use ^h (ctrl-h) to delete wrong typed characters

- Most commonly used option to check on the board status:
	- **M (monitor) 8 (Read ttc monitor counters)**
	- **M (monitor) a (Read memory max usage)**
	- **D (detector specific) l (Read and Parse MEP during run)**

Warning: Reading the data from the board takes ~ms which is enough to create throttles, (if there is no throttle enabled and feed back to the Readout Supervisor, buffer overflows can be caused Note: All the registers can also be monitored via PVSS

### Running the tell1 commands from a local directory

- Copy into a local directory the contents of the tell1lib\_v2.2.zip
- Execute all command in tell1lib\_v2.2/ccpc\_daq/
- For example: ./daq\_tell1 VELO4.v23.cfg
- In ccpc\_daq there is one .cfg file per sub-detector as an example configuration

Note: This is the way to run the tell1 c-code to assure consistent versions without the need of the crtl PC yum update. This is a way to implement a hardware test function

 $\rightarrow$  To provide a hardware test function.

# cfg\_tell1 is used for the PVSS project

- Warning: For the PVSS the two of the tell1 commands are also used, cfg\_tell1 and reset\_tell1 . PVSS is using the installed functions on the ctrl PCs.
- Problems observed:
	- We must use an up-to date version in order to avoid that PVSS requires to write a new updated .cfg file (you can see this by using the cfg\_tell1 command on the command line.

**[lphe1tell14] /home/cc/tell1lib\_release\_v2.2.1/ccpc\_daq > cfg\_tell1 VELO4.v21.cfg** 

**CFG: Read VELO4.v21.cfg**

**>>>>>>>>>>>>**

**A new DB version is used now. We will convert to this new DB format. All your settings will be kept, but the comment you add will lost.**

**CFG: Write VELO4.v23.cfg**

**CFG: Write VELO4.v23.cfg**

**========================================= TELL1 for [VELO]** 

**=========================================**

**ACTION : ini\_GLUECARD\_PLX [ OK] [lphe1tell14] /home/cc/tell1lib\_release\_v2.2.1/ccpc\_daq >**

10

## **Selftest**

- The selftest for the boards is provided using a set of .cfg files which are used to configure the board of a particular sub-detector into a "known to work" state.
	- ST2.v23\_selftest.cfg with tell1\_ST\_v2.3.1.pof
	- VELO4.v23\_selftest.cfg with tell1\_VELO\_v2.3.1.pof
	- EHCAL3.v23\_selftest.cfg with tell1\_EHCAL\_v2.3.1.pof
	- L0CAL2.v23\_selftest.cfg with tell1\_L0CAL\_v2.3.1.pof
- Trigger sent by ECS, accepting the TTC information from the Odin means changing 3 parameters only
	- Change lines 15,17,18 each to 1 is changing the selftest to be done with TTC

### Running the selftest overview (with local tell1lib)

- 1. Make a local copy of the tell1lib on your ccpc ctrlPC eg. itdaq01 for IT
- 2. Program the FPGAs with the required version
- 3. Run the selftest in your local folder with your local tell1lib

### Running the selftest (with local tell1lib)

- 1. Download the c-code zip file for the tell1lib from: http://lphe.epfl.ch/tell1/VHDL%20Framework.htm
- 2. In the folder tell1lib\_release\_v??? The .pof files for each subdetector is given.
- 3. Make sure that the FPGAs are programmed with the version needed.
	- Check with version\_tell1 the FPGA version.
	- If needed flash the EEPROM with EPCHandling  $-e$  -p 1 file.pof
- 4. Run the selftest in ccpc\_daq, using ./daq\_tell1 ST2.v23\_selftest.cfg

#### Running the selftest overview (with installed tell1lib)

- 1. Make an upgrade of the tell1lib installed on your ctrlPC eg. itdaq01 for IT
- 2. Program the FPGAs with the required version, a copy of the .pof files is always distributed and placed in: /usr/local/tell1/
- 3. Run the selftest using the .cfg files also available in /usr/local/tell1/

#### Running the selftest (version check)

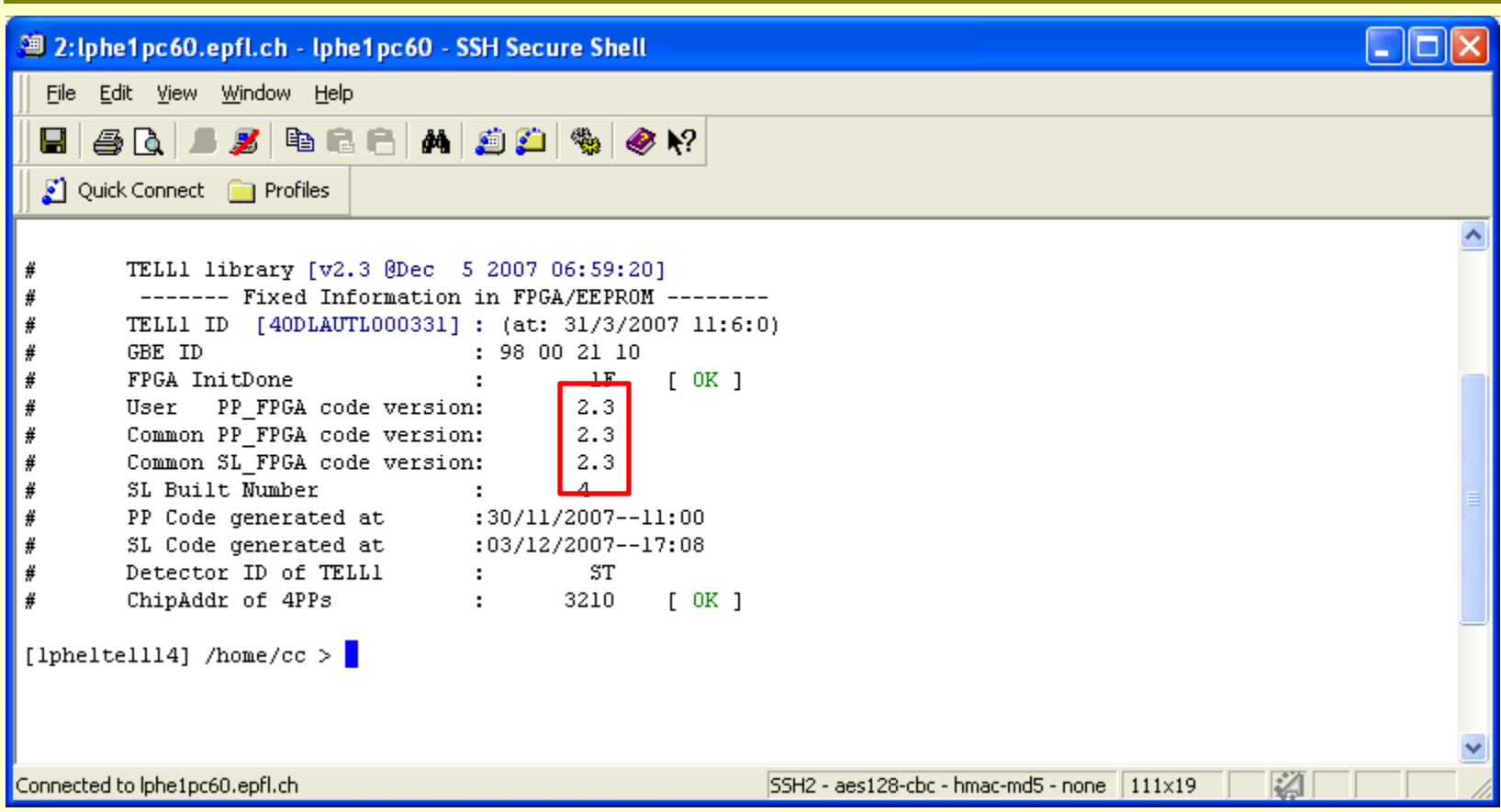

#### Running the selftest (running the test)

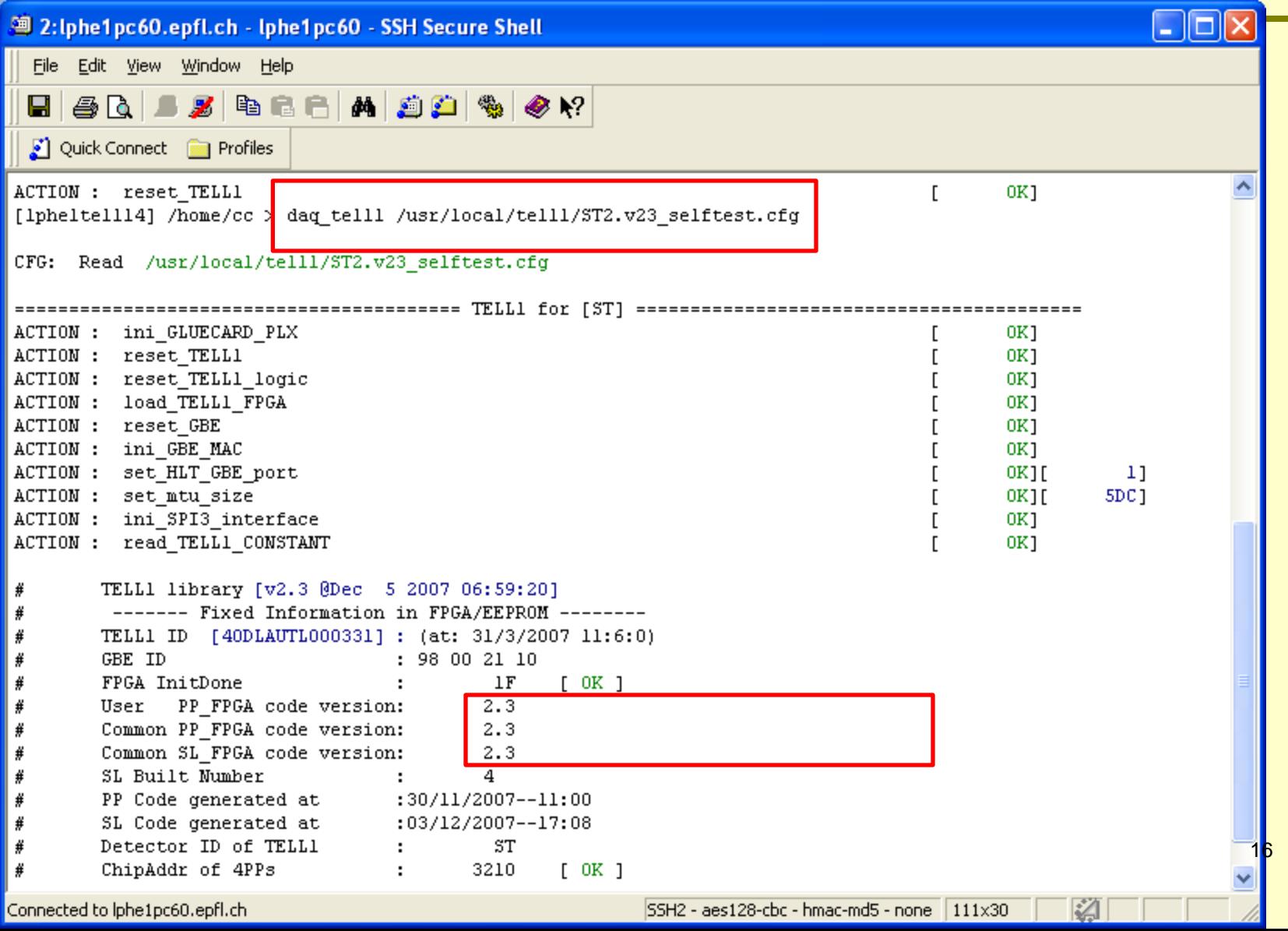

#### Running the selftest (results)

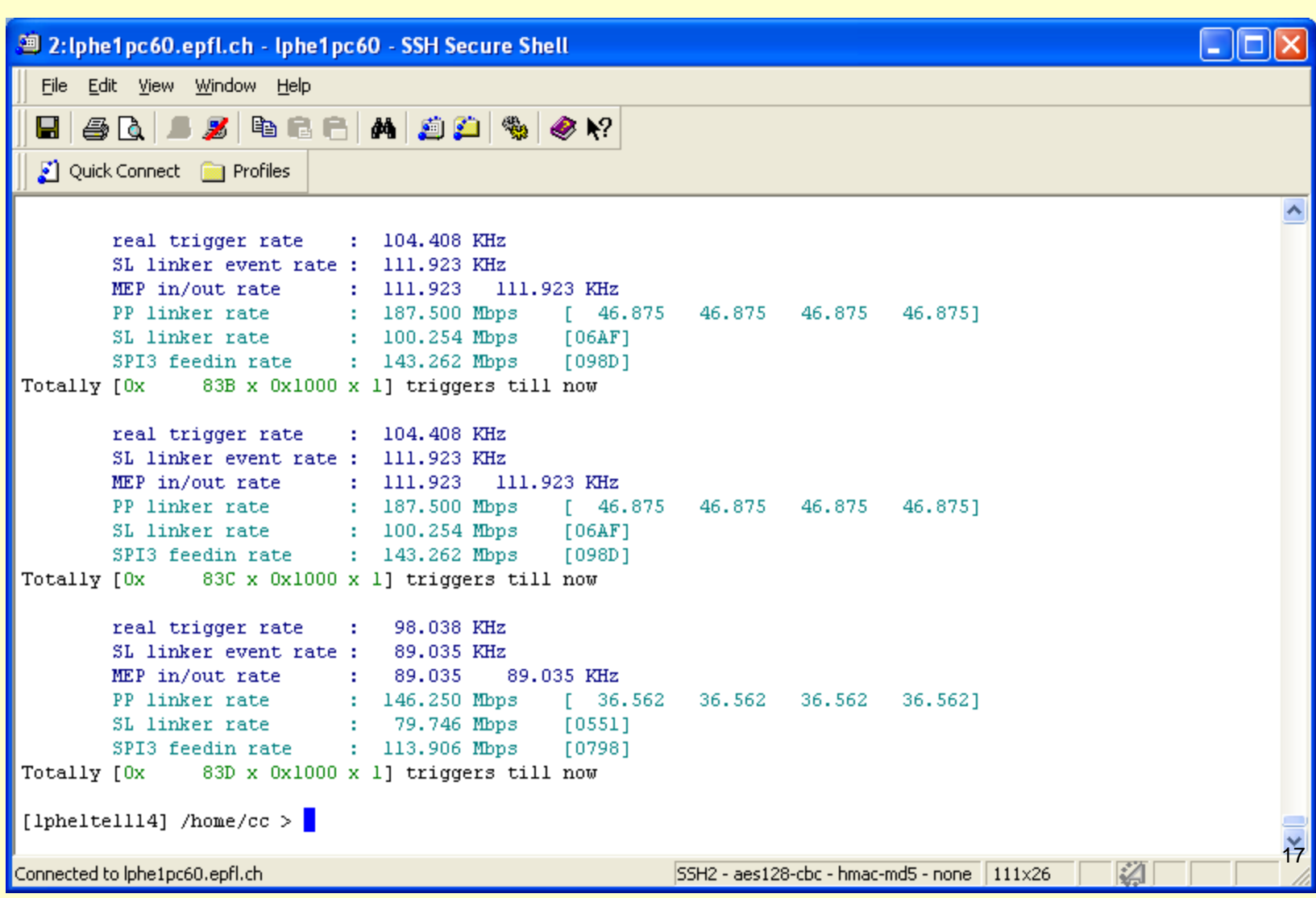

#### Running the selftest (results, use console\_tell1, option D, l to monitor the event data)

![](_page_17_Picture_10.jpeg)

#### Running the selftest (monitor processing counters option M, d in console\_tell1)

![](_page_18_Picture_10.jpeg)

#### Selftest with PVSS

![](_page_19_Picture_10.jpeg)

#### Sent ECS triggers to perform selftest

![](_page_20_Picture_18.jpeg)

#### Monitor counters

![](_page_21_Picture_36.jpeg)

#### Monitoring the selftest via PVSS

![](_page_22_Picture_19.jpeg)

 $\mathbf{L}$ 

TE 1999

#### Monitoring the event data

![](_page_23_Picture_41.jpeg)

• Monitoring the event data is a way to parse the MEPs stored on the TELL1 in the MEP bugger

### Using old firmware (smaller v2.3) with new software doesn't work!

![](_page_24_Picture_61.jpeg)

- The error messages occur because a register is missing and therefore unsuccessfully write read checked
- The error doesn't quit the program as it was in previous versions
- I give a comment about v2.3 and higher 25

## Bit error rate test with O-Rx cards

- There are two options to use the bit error rate test (BER) test, the command line tool and the PVSS
	- Command line tool, use
		- daq\_tell1 cfg\_file -b

use the console to reset the BER counters, C (control), option e

- PVSS use the panel BER test
	- Reset counters will clean the error counters and the data counters
	- The error counters saturate (get to 0xFFFFFF) in no time (0.1s) so, if you have saturated counters it's a bad link! <sup>26</sup>